# **RAZVOJ EKSPERIMENTALNOG POSTROJENJA ZA INŽENJERSKI DIZAJN VERTIKALNIH VJETROTURBINA MALE SNAGE**

# **DEVELOPMENT OF EXPERIMENTAL FACILITIES FOR ENGINEERING DESIGN OF LOW POWER VERTICAL AXIS WIND TURBINES**

**Senad Balić, dipl.inž.maš. Mašinski fakultet Univerziteta u Zenici Zenica** 

**Ernad Bešlagić, dipl.inž.maš. Mašinski fakultet Univerziteta u Zenici Zenica** 

**Arifović Kemal Mašinski fakultet Univerziteta u Zenici Zenica** 

**Bošnjak Armin Mašinski fakultet Univerziteta u Zenici Zenica** 

#### **REZIME**

*Funkcionalnost i efikasnost tehničkih sistema su definisani određenim svojstvima čije dobro poznavanje je ključ razumijevanja tih sistema i/ili startna tačka njihove optimizacije. Izvođenjem eksperimentalnih istraživanja do željenih informacija o sistemu se nastoji doći pomoću testova (koji se provode na modelima ili stvarnim objektima) uz upotrebu specijalne aparature i mjerne opreme. U radu je opisan razvoj eksperimentalnog postrojenja za inženjerski dizajn vertikalnih vjetroturbina male snage. Pokazano je koliko upotreba softverskog paketa SolidWorks može pomoći prilikom izrade jednog takvog eksperimentalnog postrojenja, konkretno čelične konstrukcije na koju se vrši montaža mjerne opreme i umanjenih modela rotora vertikalnih vjetroturbina čija se svojstva ispituju.* 

**Ključne riječi:** zračni tunel, vertikalne vjetroturbine, SolidWorks

### **ABSTRACT**

*The functionality and efficiency of technical systems are defined by certain characteristics. Those characteristics are the key to good understanding of these systems and it represents the starting point of their optimization. Experimental studies, which are conducted by using a special apparatus and measuring equipment on models and real objects, leads to the desired information about the system. The paper describes the development of an experimental rig for the engineering design of vertical low power wind turbines. It is shown how the use of the SolidWorks software package can help in design process of an experimental steel structure rig, to which measuring equipment and reduced-rotor vertical wind turbines, whose properties are examined, are mounted on.* 

**Keywords:** wind tunnel, VAWT, SolidWorks

### **1. EKSPERIMENTALNA ISTRAŽIVANJA KAO KLJUČAN KORAK RAZVOJA PROIZVODA**

U postupcima razvoja novih ili poboljšanja postojećih proizvoda ili procesa neophodno je izvršiti ispitivanje i određivanje njihovih osnovnih svojstava. Poznavanje tih svojstava je često ključ razumijevanja datih proizvoda i procesa i startna tačka njihove optimizacije. Do podataka o glavnim svojstvima rotora vertikalnih vjetroturbina se može doći pomoću teoretskih metoda, numeričkih simulacija i eksperimentalnih istraživanja.

Jednačine koje realistično opisuju karakteristike rotora VAWT su u većini slučajeva toliko kompleksne da ih nije moguće riješiti analitički. Pojednostavljenja koja je neophodno provesti da bi se došlo do analitičkog rješenja često vode do netačnih i nepouzdanih rezultata na osnovu kojih se mogu donijeti pogrešni zaključci i odluke. Prema tome, oslanjanje samo na teoretske metode u slučaju razvoja rotora VAWT nije moguće.

Upotreba metoda računarom podržanog dizajna (CAD metode) i metoda računarske (numeričke) mehanike kontinuuma (CCM metode) u procesu razvoja novih i poboljšanju dizajna postojećih rotora vertikalnih vjetroturbina bila je do prije dvadesetak godina veoma mala zbog brojnih ograničenja koje su CCM metode tada imale. Međutim, brojne prednosti koje ove metode imaju dovele su do toga da su u međuvremenu učinjeni značajni napori da se ta ograničenja umanje i ove metode približe inženjerima dizajnerima. Kod razvoja rotora vertikalnih vjetroturbina te prednosti se ogledaju u mogućnosti provođenja (1) naponskodeformacionih analiza svih "čvrstih" dijelova rotora, (2) analiza strujanja zraka oko lopatica rotora i na bazi toga njihovu optimizaciju, (3) efikasnije ispitivanje uticaja pojedinačnih parametara, kao i njihove kombinacije na radne karakteristike rotora vertikalne vjetroturbine. Razvoj CCM metoda doveo je do pojave novog koncepta (koncept inženjerske dinamike fluida-EFD koncept) koji je omogućio da numeričke simulacije postanu sastavni dio procesa inženjerskog dizajna i predviđanja stvarnog ponašanja novog proizvoda u ranim, i svim drugim, fazama ciklusa projektovanja [1].

Iako sada postoji visok stepen sigurnosti u kvalitet i tačnost provedenih numeričkih analiza, još uvijek nije eliminisana potreba za konačnom provjerom dobivenih rezultata na opitnim postrojenjima. Pored toga, u mnogim sistemima i procesima od naučnog i inženjerskog interesa geometrija, granični uslovi i fizički fenomeni su toliko kompleksni da je nije moguće formulisanje zadovoljavajućeg analitičkog ili numeričkog modela. U tim slučajevima provođenje eksperimenta je neophodno da bi se definisalo ponašanje takvih sistema i procesa.

### **2. ULAZNI PARAMETRI ZA DEFINISANJE OBLIKA I DIMENZIJA ZRAČNOG TUNELA**

Aerodinamičke performanse razvijanog rotora vertikalne turbine nije moguće odrediti bez eksperimentalnog postrojenja u kojem će rotor biti izložen zračnim strujama različitih karakteristika. Zračni tuneli kao osnovna laboratorijska postrojenja eksperimentalne aerodinamike su našli svoju primjenu i u polju iskorištavanja energije vjetra. Kako u našem okruženju nema raspoloživih zračnih turbina pristupili smo projektovanju zračnog tunela manjih dimenzija koji bi se koristio u nastavnom procesu i za provođenje naučnih istraživanja. Iako je primarni razlog njegove izgradnje razvoj rotora vertikalnih vjetroturbina male snage on će se moći koristiti i za druge tipove vjetroturbina.

### **2.1. Vrste zračnih tunela**

Osnovna podjela zračnih tunela je prema brzini strujanja zraka oko modela. Prema tom kriteriju postoje podzvučni i nadzvučni tuneli. Postoje dvije osnovne vrste podzvučnih zračnih tunela (otvoreni i zatvoreni) i dvije osnovne konfiguracije radnih sekcija (otvorene i zatvorene radne sekcije). Na slici 1. je šematski prikazan otvoreni tunel sa zatvorenom radnom sekcijom. Kod ovakvih tunela zrak prati pravolinijsku putanju od ulazne sekcije (1), kroz konvergentnu mlaznicu (2) do radne sekcije (3), prolazi kroz difuzor (4) i kroz pogonsku sekciju (5) izlazi iz zračnog tunela.

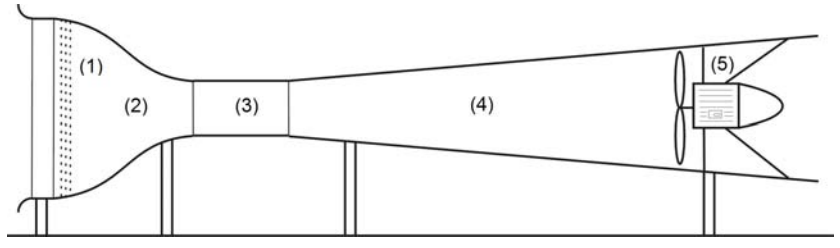

*Slika 1. Otvoreni zračni tunel [2]*

Za razliku od otvorenih tunela, u zatvorenim tunelima zrak struji u zatvorenom krugu sa nikakvom ili vrlo malom izmjenom zraka sa okolinom. Izbor vrste zračnog tunela i konfiguracije radne sekcije zavisi od namjene zračnog tunela i raspoloživih sredstava za njegovu izgradnju. Osnovna prednost otvorenih tunela je u mnogo manjim troškovima izgradnje i održavanja. Kao glavni nedostatak može se spomenuti potreba za zaštitom ulazne i izlazne sekcije od eventualnih usisavanja tvrdih čestica i prašine, te zaštita od atmosferskih uticaja ako se tunel nalazi na otvorenom. Ukoliko je vremensko iskorištenje tunela veliko, veći otvoreni tuneli mogu zahtjevati veći utrošak snage za pogon pogonske jedinice od zatvorenih.

### **2.2. Izbor vrste zračnog tunela i određivanje njegovih dimenzija**

Pošto bi se zračni tunel čiji je razvoj prikazan ovim radom koristio samo u obrazovne i istraživačke svrhe (što ne zahtjeva veliko vremensko iskorištenje), i pošto se ne raspolaže sa velikim sredstvima za njegovu izgradnju, otvoreni aerodinamički tunel se nametnuo kao jedino prihvatljivo rješenje.

Iako se radi o relativno malim vertikalnim vjetroturbinama njihove dimenzije su ipak suviše velike da bi se mogla sprovesti istraživanja na realnim modelima. Zbog toga će se ispitivanja vršiti na umanjenim modelima što smanjuje potrebnu veličinu testne (radne) sekcije. Brzine strujanja zraka kroz radnu sekciju trebaju biti u rasponu od nula do 20 m/s. Dodatni zahtjev koji se morao uzeti u obzir prilikom projektovanja ovog zračnog tunela jeste potreba za njegovim rastavljanjem kada nije duže u upotrebi jer se trenutno ne može obezbijediti prostorija u kojoj bi on bio stalno montiran.

Da bi se odgovorilo potrebnom zahtjevu za obezbjeđenje potrebne brzine strujanja fluida izabran je aksijalni ventilator CC 1004 T 11kW VS-10-27 proizvođača Dynair. Nazivni promjer ovog ventilatora iznosi 1 m. Ventilator je sposoban da proizvede zapreminski protok od 50.000 m3 /h i obezbijedi izlaznu brzinu zraka od 18,85 m/s. Motor koji pokreće ventilator je integrisan u sam ventilator i njegova maksimalna snaga je 11,00 kW. Brzinom motora, a samim tim i brzinom zraka na izlazu iz ventilatora, se upravlja varijabilnim frekventnim pretvaračem sa korakom od 0,01 Hz u rasponu od 0-60 Hz. Na osnovu dimenzija ventilatora određene su dimenzije čelične konstrukcije na koju se vrši montaža ventilatora. Njene dimenzije su 1300x1300x750 mm. Visina cijele pogonske sekcije iznosi 2200 mm.

Usvojena je radna sekcija kvadratnog poprečnog presjeka i analizirane su tri veličine: 800, 1000 i 1200 mm. Dužina radne komore u sva tri slučaja je bila ista i iznosila je 2000 mm.

## **3. MODELIRANJE ČELIČNE KONSTRUKCIJE ZRAČNOG TUNELA**

Nakon što su određene okvirne dimenzije svih dijelova zračnog tunela pristupilo se modeliranju čelične konstrukcije u SolidWorksu. SW posjeduje dodatak Weldments koji omogućuje kreiranje zavarenih konstrukcija.

Na slici 2.a prikazana je varijanta zračnog tunela sa najvećom razmatranom komorom. Pogonska sekcija je izrađena iz dva dijela tako da postoji mogućnost skidanja konstrukcije (2) na koju je učvršćen ventilator (3) sa pokretnog postolja (1). Redukcija (4) ima ulogu difuzora u slučaju kada je testna sekcija manjih dimenzija od promjera ventilatora. Testna sekcija (5), koja je naveći dio zračnog tunela, je potpuno rastavljiva i sastoji se od čelične konstrukcije, podnice i plafona izrađenih od iverice. Bočne strane su izrađene od prozirnog pleksiglasa debljine 6 mm koji omogućuje posmatranje modela iz više uglova i otporan je na udarce što je veoma važno sa aspekta zaštite osoblja koji opslužuje zračni tunel jer se vrši ispitivanje rotora i može doći do raspadanja modela u toku ispitivanja. Dijelovi čelične konstrukcije testne sekcije su prikazani na slici 2.b. Model rotora vertikalne vjetroturbine se postavlja na sredinu testne sekcije.

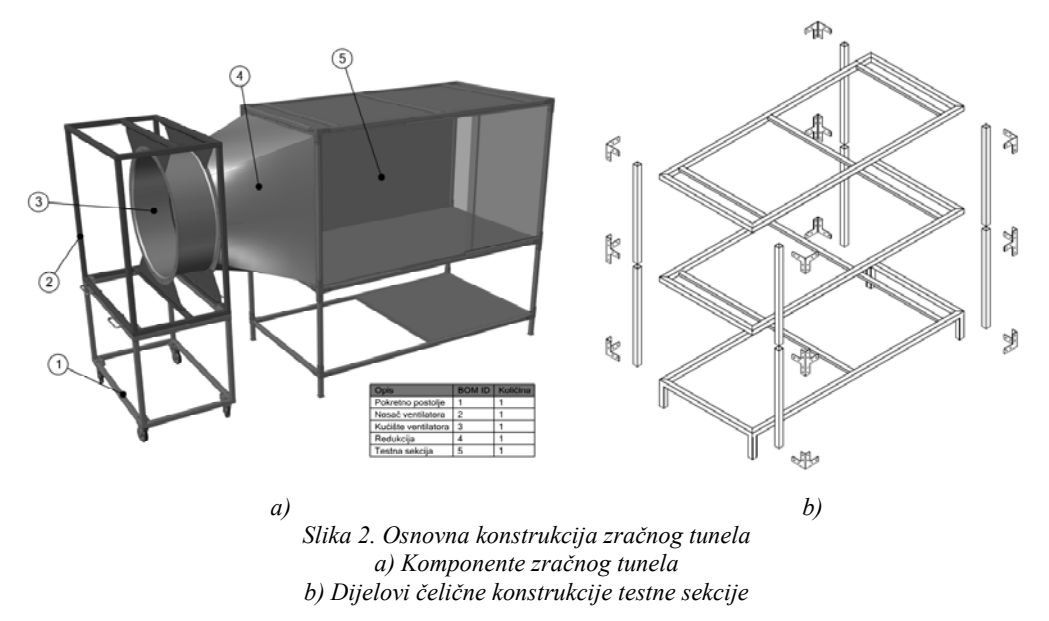

Na slikama nisu prikazane zaštitne mreže koje se postavljaju sa obe strane zračnog tunela i koje, pored zaštite osoblja, imaju svrhu zaštite ventilatora i ispitivanog modela od eventualnog usisavanja čvrstih čestica i predmeta iz okoline.

#### **4. ANALIZA STRUJANJA FLUIDA U TESTNIM SEKCIJAMA**

Prema smjeru strujanja zraka u otvorenom zračnom tunelu razlikuju se "usisni" i "ispušni" zračni tuneli. Vrtloženje zraka koje unosi ventilator može predstavljati problem kod ispušnih zračnih tunela. Za tri posmatrane veličine testne sekcije provedene su analize strujanja zraka u Flow Simulationu (SWFS) koji dolazi kao dodatni modul SolidWorksa. Korištena je posebna pogodnost koju nudi SWFS a to je upotreba graničnog uslova *Fans* koji omogućava da se, na osnovu podataka koje obezbijedi proizvođač ventilatora, jednostavnije simulira ventilator na ulazu ili izlazu iz zračnog tunela. U ovakvim slučajevima tačnost dobivenih rezultata u velikoj mjeri zavisi od parametara ventilatora koji se unose u bazu SWFS i ako se žele dobiti pouzdani rezultati moraju se od proizvođača dobiti relevantni podaci. U našem slučaju kao tip ventilatora je izabran *Axial fan* čije karakteristike su određene putem krive ventilatora koja predstavlja zavisnost zapreminskog ili masenog protoka od razlike pritiska na ulazu i izlazu iz ventilatora. Pored toga, ovaj tip graničnog uslova omogućava da se definišu veličina ventilatora i broj obrtaja rotora ventilatora. Na taj način se omogućava simuliranje vrtložnog strujanja koje izaziva ventilator. Na slici 3. dat je uporedni prikaz rasporeda brzine za tri veličine testne sekcije i slučajeve kada ventilator "usisava" (a), odnosno "ispuhuje" (b), zrak u zračni tunel.

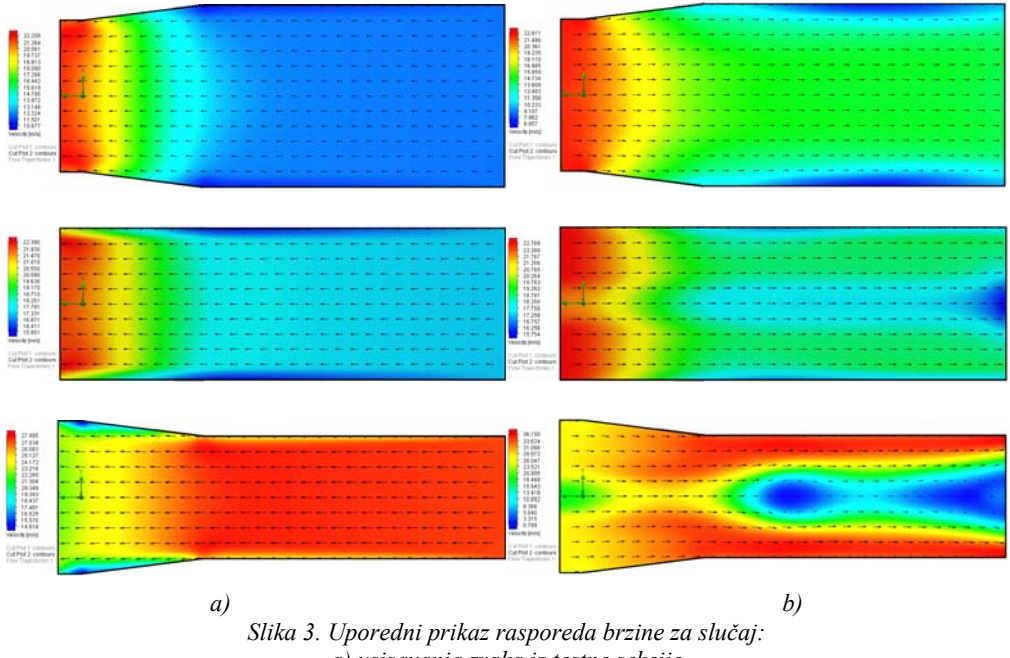

*a) usisavanja zraka iz testne sekcije b) upuhivanja zraka u testnu sekciju* 

Na slici 3. se može uočiti da kod testnih sekcija čije su dimenzije jednake ili veće od nazivnog promjera ventilatora nije toliko izražena razlika između dva razmatrana slučaja. Kod manjih testnih sekcija, a samim tim i većih brzina strujanja zraka, dolazi do veoma nepovoljnog rasporeda brzine, odnosno vrtložno strujanje izazvano ventilatorom se dodatno povećalo. Na osnovu toga se može zaključiti da je u tom slučaju neophodno okrenuti ventilator tako da usisava zrak iz testne sekcije.

U tabeli 1. date su vrijednosti brzine na sredini testne sekcije gdje se planira postaviti ispitivani model. Vidi se da su vrijednosti brzina za slučaj usisavanja i upuhivanja približno jednake što je u skladu sa očekivanjima. Problem predstavlja neujednačenost brzine u tom poprečnom presjeku nastala uslijed vrtložnog kretanja zraka. Zbog toga se, nakon provedene analize, bira usisni tip otvorenog zračnog tunela. Konstrukcija tunela se ne mijenja ali treba više voditi računa o zaptivanju između čelične konstrukcije sa jedne i ploča od iverice i prozora sa druge strane.

| Dimenzije testne | Usisavanje zraka       | Upuhivanje zraka      |
|------------------|------------------------|-----------------------|
| sekcije          | (Eksternal Outlet Fan) | (Eksternal Inlet Fan) |
| [mm]             | $\lceil m/s \rceil$    | $\lceil m/s \rceil$   |
| 800x800x2000     | 27,25                  | 27,35                 |
| 1000x1000x2000   | 17,25                  | 17.22                 |
| 1200x1200x2000   | 11.93                  | 12.23                 |

*Tabela 1. Vrijednosti brzine na sredini testne sekcije*

## **5. UPUTSTVO ZA MONTAŽU ZRAČNOG TUNELA**

Pošto će zračni tunel, dok se ne obezbijedi prostor za njegovu stalnu montažu, biti potrebno više puta sklopiti i rasklopiti neophodno je napraviti uputstvo za montažu i upotrebu. Pomoću SolidWorks Composera moguće je veoma jasno objasniti i prezentovati proizvod ili određeni proces koristeći 2D i 3D grafički sadržaj koji je nastao iz CAD softvera. Jednostavni alati za korištenje i intuitivan pristup proizvodu dozvoljavaju rad direktno iz 3D CAD podataka koji omogućavaju nastanak ilustracije sa visokom rezolucijom, fotorealistične slike, pa čak i interaktivne animacije bez čekanja na fizički prototip. Uz pomoć Solidworks Composera, veoma je jednostavno unijeti podatke o dizajnu da bi se kreirao BOM (povezana lista materijala), dodale dimenzije, postavila završna etiketa na površinu proizvoda i mnogo drugih opcija koje zajedno olakšavaju izradu korisničkog vodiča. Na slici 4. prikazan je detalj sklapanja čelične konstrukcije testne sekcije.

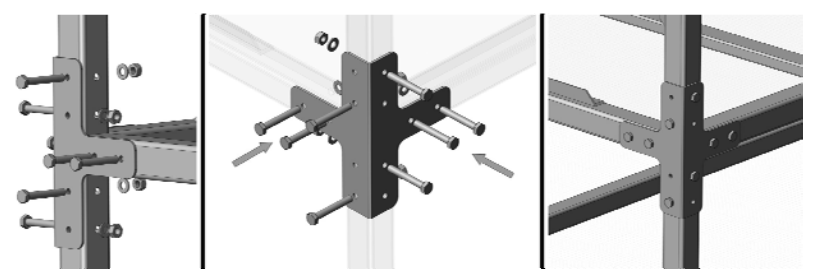

*Slika 4. Detalj uputstva za sklapanje čelične konstrukcije testne sekcije* 

### **6. ZAKLJUČAK**

U svrhu razvoja rotora vertikalnih vjetroturbina pojavila se potreba za ispitivanjem modela u stvarnim uslovima. Da bi se to postiglo potrebno je izvršiti ispitivanje u zračnom tunelu. Kako u okruženju nema nijedan zračni tunel koji može odogovoriti postavljenom zadatku, pristupilo se projektovanju odgovarajućeg zračnog tunela. Nakon provedenih analiza izabran je otvoreni tip zračnog tunela. Uz pomoć SolidWorksa izvršeno je modeliranje čelične konstrukcije osnovnih dijelova tunela. Flow Simulation je iskorišten da se odabere otvoreni zračni tunel sa usisivanjem zraka. Detaljano uputstvo za montažu i upotrebu zračnog tunela je napravljeno uz pomoć SolidWorks Composera. Na taj način je zaokružena prva faza razvoja zračnog tunela. U drugoj fazi treba definisati mjernu opremu pomoću koje će se moći mjeriti brzina strujanja zraka, zakretni moment i brzina vrtnje rotora te predvidjeti mjesto za njenu ugradnju vodeći računa o vibracijama koje proizvodi pogonska sekcija. Na taj način će se doći do precizne cijene koštanja jednog ovakvog postrojenja, što je jedan od ciljeva ovog cijelog procesa.

#### **7. LITARATURA**

- [1] Balić, S.: Numerička analiza procesa strujanja i naponskog stanja centrifugalnih pumpi u sistemima za hlađenje automobilskih motora, doktorska disertacija, Univerzitet u Sarajevu, Mašinski fakultet u Zenici, Zenica, 2002.
- [2] Franjković, D.: Razvoj sustava za eksperimentalno određivanje aerodinamičkih karakteristika s posebnim osvrtom na zrakoplove, magistarski znansveni rad, Fakultet strojarstva i brodogradnje Sveučilišta u Zagrebu, Zagreb, 1995.
- [3] Flow Simulation 2016, Technical Reference, Dassault Systèmes SolidWorks Corp, Waltham, Massachusetts, USA, 2016.
- [4] SolidWorks 2016, Help Weldments, Dassault Systèmes SolidWorks Corp, Waltham, Massachusetts, USA, 2016.
- [5] SolidWorks 2016, Help Composer, Dassault Systèmes SolidWorks Corp, Waltham, Massachusetts, USA, 2016.